# **Impact 2011 Open Lab Catalog Product Technology Center (San Polo 3401)**

The open labs consist of a large selection of lab exercises on various SOA, BPM & Decision Management, Application Infrastructure and connectivity products. You can come in any time during the hours listed below, select a lab, and work at your own pace. You may complete any of these exercises as you wish. After you have browsed the below catalog, please let the proctor know which lab you would like to start with.

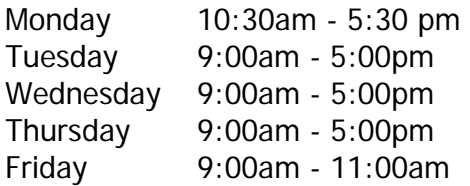

## **OL01 Create a SOA service based on a Java class using IBM® Rational® Application Developer**

Use IBM® Rational® Application Developer for WebSphere® within IBM Rational Software Architect to understand how SOAP/HTTP-based Web services interfaces can be developed to maximize service reuse. The objective of this exercise is to enable you to see how information can be exchanged easily between different programs when Web services interfaces are constructed properly.

#### **OL02 Control and direct the SOA development practices using IBM Rational® Asset Manager.**

You will learn best practices for implementing required services oversight using IBM Rational® Asset Manager. Through guided scenarios, you are able to define roles and confirm the assigned responsibilities as outlined by a governing business process. As the Service Architect, you can specify the interface and specs for an asset to ensure it meets the needs of your Asset Consumers. As a consumer you can search the asset repository to locate and activate assets. Capabilities in Rational Asset Manager support well-disciplined and organized reuse, while offering integration with the Rational Software Delivery Platform that makes it easier to put reuse into practice.

#### **OL03 Improve SOA Quality through effective performance testing using IBM Rational® Tester for SOA Quality**

Learn how easily Web Services can be tested using Rational® Tester for SOA Quality. Rational Performance Tester supports the recording of client-service invocations as well as the creation and automated playback of suites of

automated tests for the purpose of calling any SOAP or REST enabled Web Service component. In this exercise, you will complete the recording and execution of a sample test of a web service and confirm the results.

# **OL04 Building an IBM Mashup Center iWidget using WebSphere Application Server Feature Pack For Dynamic Scripting**

Using the WebSphere Application Server Feature Pack for Dynamic Scripting, you will develop, test and run a simple Web 2.0 application to track energy usage. First, you will create an iWidget to prompt end-users to answer a series of questions regarding their daily energy usage. You will integrate it with a pre-built application in IBM Mashup Center to assemble a solution that provides appropriate energy-saving recommendations tailored for each end-user.

## **OL05 Turn Business Events into Actions and use them to create Smarter Business Processes**

Using Business Space and the other tools in IBM WebSphere Business Events, you will detect and enrich business events so that they will drive more intelligent business actions and processes. You will see the benefits and capabilities of WebSphere Business Events in action, from the different roles of a business user and a business event designer.

# **OL06 Managed File Transfer using IBM WebSphere MQ File Transfer Edition**

Use IBM WebSphere MQ File Transfer Edition Version 7.0.2 to configure and simulate a file transfer using built-in scripting and automation, and then review your results.

# **OL07 IBM® WebSphere® Transformation Extender Version 8.3 Design Tools**

IBM WebSphere Transformation Extender provides an Eclipse based studio for defining and managing transformations for SOA. This lab will give you the opportunity to take the WebSphere Transformation Extender Design Studio for a test drive. You will learn how to build Type Trees and develop, debug and run Maps.

#### **OL08 Build SOA applications with lightweight WebSphere Application Server Community Edition**

You will leverage Eclipse Galileo to setup, deploy, and test a Web services application against WAS CE. In addition, you will also explore the capabilities of the Eclipse Web services tool for generating Web services, as well as embedded tooling in WAS CE that aids in creating WSDL files and source.

## **OL09 Model and analyze an SOA IT architecture using Rational System Architect**

In this exercise, you will use the analyst tools included in Rational System Architect Version 11.3 to highlight and reveal important facts about the relationships between systems in a sample architecture to formulate plans for system changes.

## **OL10 Virtualizing your Application Server Infrastructure with WebSphere Virtual Enterprise**

You will learn how WebSphere Virtual Enterprise V6.1 can virtualize your Application Server infrastructure to enable smooth deployment and management of applications. Through the use of simple interfaces highlighted in this exercise, you will manage the upgrade of an application while under continuous load.

#### **OL11 Apply Business Rule Management technology to enable business control of automated processes**

Learn how business managers, analysts, architects and developers can leverage specially designed tools in IBM WebSphere ILOG Business Rule Management Systems (BRMS) to provide easy, safe and predictable control over automated business decisions. to automate decision making tasks.

# **OL12 Introduction to WebSphere Message Broker**

WebSphere Message Broker is IBM's Advanced Enterprise Service Bus technology, which aims to provide a universal connectivity solution with its ability to route and transform messages FROM anywhere TO anywhere. Through a simple programming model and a powerful operational management interface, Message Broker allows you to develop complex application integration solutions quickly and to easily maintain them. This lab is an easy-to-follow, hands-on introduction to WebSphere Message Broker that will introduce the main Message Broker concepts. It will allow you to experience the setting up of a broker environment and the deployment of a simple Message Broker application. Although not essential, you may find it useful to attend the lecture session 'Introduction to WebSphere Message Broker' before tackling this lab, as the lab will allow you to put the concepts introduced in this presentation into practice.

# **OL13 WebSphere Message Broker: Connectivity Options**

WebSphere Message Broker V7 provides you with powerful tools to connect applications together regardless of the message formats and protocols they support. Four common usage patterns are: (1) Performing file processing. WMB adds the ability to work with files on either the local filesystem or a remote FTP server. (2) Providing and consuming web services. (3) Integration with Enterprise Information Systems (EIS) such as SAP, Siebel and PeopleSoft. (4) Quick starting solution generation using patterns. This lab leads you through some connectivity scenarios based on these usage patterns. Depending on your interests, you can tackle individual scenarios or you can try all four. Alternatively, come along and find out what's new in WMB V7!

# **OL14 Use Cognos Business Intelligence to understand and use business performance data.**

In this exercise, you will use Cognos Business Intelligence Query and Report studio tools to create reports and show results for use within your organization.

# **OL15 Cognos Express: Achieve cutting edge business intelligence with high agility and low cost.**

This exercise will allow you to assess the reporting, analysis, and planning capabilities of Cognos Express, the first integrated, one-stop, BI and planning solution purpose built for mid-size companies.

# **OL16 Which WebSphere Support Tools are Right for you?**

IBM electronic support tools are made available through your Subscription & Support contract. Try them out and see which ones will help you save time and simplify support. IBM Support Portal is a customizable view of technical support for hardware and software. My Notifications sends proactive notifications regarding your product set. ISA Lite automatically collects troubleshooting data. Service Request tool is the one-stop online problem submission and reporting tool, including z/OS! Keep the momentum from Impact going throughout the year with WebSphere Support Technical Exchange webcasts. Get up the learning curve quickly with IBM Education Assistant's task-based training modules.

# **OL17 Sevivce Component Architecture: High productivity & agility through SCA and SOA using Rational Application Developer.**

You will build an SCA assembly in Rational Application Developer, then deploy and test it in WebSphere Application Server.

# **OL18 Extending a Telecom Content Pack Process Model**

Learn how to save design and development time by employing Industry Content Pack accelerators in your solution. In this exercise, you will learn about some of available accelerators in the Telecom Industry Content pack and how to extend them to meet your unique needs.

#### **OL19 WebSphere Extreme Scale: Don't let your customers shopping cart go empty. Failure resistant, high performance, persistent http session data!**

Using WebSphere Extreme Scale administrative interfaces, you will introduce and observe the effect of a server outage. By enabling the session replication capabilities in WebSphere Extreme Scale, you will see how it negates the effect of the outage on the customer experience.

## **OL20 Tivoli Application Management platform for SOA: Optimize SOA operations in your IT infrastructure.**

Using Tivoli Application Management components, this exercise will show you how SOA capabilities can be managed for low cost, policy compliance, performance, and reliability.

## **OL21 Rational Software Architect: Model and specify your SOA Architecture**

Using Rational Software Architect, you will see how SOA Architectural models can be built, maintained, and used to ensure the quality and agility of your SOA solutions.

# **OL22 WebSphere MQ: Open Lab**

IBM WebSphere® MQ (WMQ) is all about anywhere to anywhere integration, from the simplest pair of applications requiring basic connectivity and data exchange to the most complex business process management environments. This lab provides a hands-on introduction to some of the key API and capabilities provided by WMQ. The step-by-step instructions lead you through several scenarios which you can choose from. Each scenario includes the required configuration and setup steps, sample code modifications and final execution. Topics covered include JMS (Java), MQI (C), publish/subscribe and point-to-point asynchronous messaging. No prior knowledge of WMQ is assumed but some familiarity of basic programming concepts would be an advantage.

# **OL23 WebSphere Lombardi Edition - BPM in Action!**

In this hands-on "Tutorial Demo Series" you will see BPM in action.

Whether you are a casual observer or detail-oriented learner,

this collection of live-recorded demos and step-by-step hands-on exercises will enable you to experience BPM end-to-end.

You can Watch-it, Drive-it or both:

- The exact hands-on exercise is viewable as a live-recorded, turn-key, narrated video.

- The hands-on environment lets you drive WebSphere Lombardi Edition firsthand, step-by-step.

You will experience the following:

- Model and run business processes in a visual code-free environment

- Participate and dashboard BPM using a user-friendly web experience

- Change, analyze and optimize processes using a seamless graphical environment

In summary:

The WebSphere Lombardi Edition Sandbox Exercise enables you to model, run, manage, analyze, optimize and change business processes in a very rapid, easy and agile fashion.

#### **OL24 Wrap existing COBOL programs as Web Services with IBM Rational Developer for System z**

Learn how IBM® Rational® Developer for System z can help speed efficiency of traditional mainframe, web development and composite applications. You will explore how to reuse and integrate core application assets with Web services and modern user interfaces.

# **OL25 Business Space - Configuration and Personalization Options**

Learn the basic administration features of Business Space in version 7. Experience creating a space and pages along with personalizing and granting security authorizations.

#### **OL26 Core Banking Transformation with Rational Developer for System z and Rational Team Concert for System z**

You will use RTCz and RDz to modify an application to use the local currency symbol appropriate to anyplace that JK Enterprise Bank runs its business.

#### **OL27 Access existing CICS/VSAM using an iPhone**

This tutorial will show you how you can use IBM Rational products to easily and efficiently create a Web 2.0 application that reuses an existing z/OS application.

# **OL28 Exploring the WSRR Business Space**

Create a business space from the WebSphere Service Registry and Repository template. Use the service registry search, collection, detail, reuse, and actions widgets to view and create data in WebSphere Service Registry and Repository.

# **OL29 WSRR Policy Analytics**

Create a business space from the WebSphere Service Registry and Repository Policy Analytics template. Use the Policy Analytics widgets to view governance policy effectiveness within WebSphere Service Registry and Repository, You will also use the Policy Analytics to view WS-I compliance effectiveness with WebSphere Service Registry and Repository.

# **OLO30 Transform 5250 Green Screens into Web Applications by Using IBM Rational Host Access Transformation Services for Multiplatforms**

This tutorial demonstrates how to use IBM® Rational® Host Access Transformation Services (HATS) to create a Web application that exposes an IBM® Power Systems™ 5250.

# **OLO31 Introduction to Rational Developer for Power Systems**

This exercise shows how to edit, compile, debug and test a sample IBM i application. It also shows how to use the RD Power Application Diagram Viewer, Screen designer, and Report Designer.

#### **OL32 Mashup Center: Increase your ROI from Informix-powered retail solutions**

This exercise will show you how to use IBM Mashup Center to increase your return on investment from Informix solutions. You will use a few out-of-the-box business ready Web 2.0 widgets to extract business data from Informix to enable well-informed business decisions.

#### **OL33 Mashup Center: Deliver insight from IBM InfoSphere Warehouse**

This exercise will show you how to use IBM Mashup Center to leverage data in IBM Data Warehouse to enable access to operational business data. You will use a few out-of-the-box business ready Web 2.0 widgets to extract and display business data from IBM Data Warehouse.

#### **OL34 DB2 Pure XML and Optim Studio: Build and Execute pure XML queries against data in IBM DB2 databases.**

This exercise will show you the depth and breadth of IBM DB2 support for XML based queries and operations. You will also be introduced to the IBM DB2 Optim Studio tools for agile development and maintenance of XML based and other queries.

## **OL35 WebSphere Business Events - Basic - Build and Test an Application**

Explore WebSphere® Business Events as you build a small application around the scenario of shipping an order. In this introductory exercise, you will play the roles of IT and LOB in the build effort, then test the application. You will also learn how to capture and replay events to facilitate case and regression testing.

#### **OL36 WebSphere Business Events - Advanced - Using External Data and Complex Filters**

Using the shipping an order scenario, this exercise shows how to use a database containing pricing information. You will use the obtain the price of the item to be shipped from the database, then calculate the value of the order. The value of the order will determine if customer loyalty perks are warranted.

# **OL37 WebSphere Business Events - Advanced - Time Based Filters and Measuring the Results**

In this exercise, you will use a banking scenario to determine if a customer change of address followed by a large withdrawal is a possible indication of fraud. You will also create dashboards to measure the results via a selection of pie charts, meter charts, bar charts, line charts, and scatter charts.

# **OL38 WebSphere Business Events Integration with WebSphere Business Monitor**

Witness the benefits of having insight into your business by building out a solution that adds visibility and monitoring of your business events processing. This is an intermediate lab that requires you to have some prior experience using the WBE and WB Monitor development tools.